# Rancang Bangun Proteksi Transmisi Listrik Terhadap Multi Gangguan

<sup>1</sup>Agus Kiswantono

<sup>1</sup>Teknik Elektro, Fakultas Teknik, Universitas Bhayangkara Surabaya <sup>1</sup>[kiswantono@ubhara.ac.id](mailto:kiswantono@ubhara.ac.id)

# **I. Pendahuluan**

*Abstract—* **Electrical energy is energy that is not visible to the naked eye and therefore requires a media for monitoring and protection of all changes that occur. This journal was created to discuss a device design to protect voltage drop, overvoltage, and overcurrent on a 15 KV electricity transmission line, which is monitored through the LabVIEW application using Arduino Uno hardware devices. The purpose of monitoring is to be able to monitor the amount of electricity both voltage and current that is being flowed to the load in real time. Arduino Uno functions as a communication medium between a PC and sensors that measure voltage and current. Voltage sensor readings use a special module to read DC electricity and current sensors use ACS712 5A.** C**urrent sensor ACS712 5A is capable of measuring currents up to 5 amperes. The output voltage generated by the sensor is 185 mV/A. ACS712 has the characteristic that the no-load position has produced an output of 2.5 Volts**.. **Of course, for communication to take place, a program in the form of a Graphic User Interface (GUI) is needed in the LabVIEW application, while the Arduino Uno board has Lifa Base programmed, a basic program on hardware so that the GUI can process each input from sensors. The expected result is being able to protect Voltage Drop, Over Voltage, and Over Current in accordance with quantities that we can determine manually.**  *Keywords— Protection, Arduino Uno, LabVIEW*

*Abstrak***— Energi listrik merupakan energi yang tidak terlihat oleh kasat mata maka dari itu dibutuhkan sebuah media untuk monitoring dan pengaman terhadap segala perubahan yang terjadi. Jurnal ini dibuat untuk membahas sebuah rancang bangun alat untuk memproteksi drop tegangan, tegangan lebih, dan arus lebih pada jalur transmisi listrik 15 KV, yang di monitoring melalui aplikasi LabVIEW menggunakan perangkat** *hardware* **Arduino Uno. Tujuan dari monitoring ialah, agar dapat memantau besaran-besaran listrik baik tegangan maupun arus yang sedang dialirkan ke beban secara** *real time***. Arduino Uno berfungsi sebagai media komunikasi antara PC dan sensorsensor yang mengukur tegangan dan arus. Pembacaan sensor tegangan menggunakan modul khusus untuk membaca listrik DC dan sensor arus menggunakan ACS712 5A. Arus sensor ACS712 5A mampu mengukur arus hingga 5 ampere. Output tegangan yang dihasilkan oleh sensor sebesar 185 mV/A. ACS712 memiliki karakteristik yaitu posisi tanpa beban telah menghasilkan output sebesar 2,5 Volt.. Diperlukan sebuah program berupa** *Graphic User Interface (GUI)* **dalam aplikasi LabVIEW, sedangkan pada**  *board* **Arduino Uno telah terprogram** *Lifa Base* **, yaitu program dasar pada hardware agar GUI dapat memproses tiap masukan dari sensor-sensor. Hasil yang diharapkan adalah mampu memproteksi Drop Tegangan, Over Voltage, dan Over Current sesuai dengan besaran-besaran yang bisa kita tentukan secara manual.**

*Kata Kunci— Proteksi, Arduino Uno, LabVIEW*

Dalam perkembangan teknologi sekarang ini sangat besar manfaat apabila teknik listrik dipadukan dengan teknik informatika. Dengan teknik informatika yaitu computerising energy listrik bisa dimonitoring melalui komputer dengan sebuah aplikasi, ini merupakan sebuah inovasi perkembangan ilmu pengetahuan dan teknologi. Dahulu para engineering harus membawa perlengkapan toolkit dan menuju ke titik lokasi pengecekan listrik. Dan apabila terdapat gangguan seperti drop tegangan, tegangan lebih dan arus lebih masih menggunakan komponen mekanik yang relatif kurang aman terutama dalam monitoring konsistensi kerja kualitas alat. Tentunya hal seperti ini sangat berbahaya apabila beban listrik yang digunakan mempunyai harga yang mahal. Harapan project ini dapat dirancang dengan biaya low cost. [1]

Dalam rancang bangun alat disini diharapkan mampu menghasilkan alat dengan kualitas yang baik dan mudah dalam pengoprasian. Menggunakan sensor tegangan DC sebagai pemberi sinyal kepada arduino akan tegangan listrik yang tersuplai. Untuk sensor arus menggunakan ACS712 dengan kapasitas maksimal 5 Ampere. Tingkat ketelitian sensor dilakukan dengan pengecekan / kalibrasi sebelum memulai penelitian, karena hasil tiap board sensor ACS712 dan sensor tegangan, agar dapat memperoleh hasil yang akurat.[2][3][5]

#### **II. Metodologi Penelitian**

#### *A. Tempat dan Waktu Penelitian*

Dalam pelaksanaan penelitian ini bekerjasama dengan Laboratorium Teknik Elektro Universitas Bhayangkara, perpustakaan Fakultas Teknik Ubhara dan dalam kurun waktu dan lama perencanaan berlangsung selama  $\pm$  2 bulan.

#### *B. Bahan dan Peralatan*

Pada perancangan sistem ini, dibutuhkan beberapa Alat, bahan, serta program aplikasi pendukung, yang dikelompokkan menjadi 2 bagian, yaitu perangkat keras (*hardware)* dan perangkat lunak *(software). Hardware:* Arduino Uno, Sensor Tegangan DC, Sensor Arus ACS712 5A, PC Laptop, USB Mini, kabel jumper, Relay, Modul XL6019, Modul Generator High Voltage 15 KV, dan power supply. *Software:* Windows 7, LabVIEW, IDE Arduino.

#### *C. Prosedur Penelitian*

Prosedur yang dilakukan dalam perancangan kendali lampu berbasis LabVIEW adalah sebagai berikut:

Sebelum melakukan penelitian, penulis terlebih dahulu melakukan studi literatur. Proses literasi dengan mencari materi-materi yang berhubungan dengan pembuatan alat secara offline dan online. Setelah mendapatkan informasi yang dibutuhkan, maka penulis mencari program-program pendukung dan perangkat keras dalam pembuatan alat. Melakukan perancangan hardware dan perancangan program aplikasi, setelah itu mengadakan pengujian sistem.

#### *D. Desain Sistem*

Sistem terdiri dari 2 bagian besar yaitu hardware dan software. Hardware berfungsi sebagai penerima sinyal dari input maupun menghasilkan output hasil dari proses program. Software berfungsi sebagai pemroses sinyal input, mengontrol sistem, monitoring besaran, dan memberi perintah output terhadap hardware. Dalam software juga dibuat tombol yang memungkinkan user untuk mengkalibrasi besaran nilai dari sebuah pengaman. Berikut gambar sistem diagram:

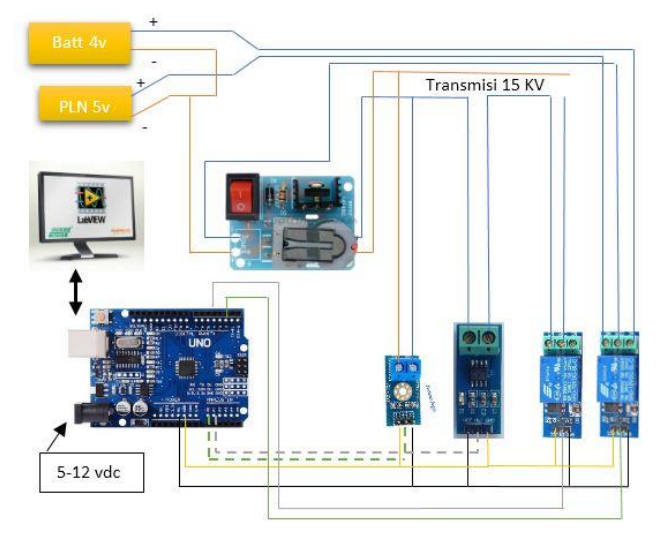

Gambar 1. Desain Sistem

Didalam PC laptop sudah terinstal LabVIEW dan board arduino uno terprogram LIFA Base. Setting nilai operasi untuk tegangan *under voltage dan over voltage* dengan mengkalibrasi modul XL6019 atau langsung melakukan kalibrasi pada LabVIEW. Sedangkan untuk *over current* diseting dengan kalibrasi pada LabVIEW..

#### *E. Perancangan Sistem Hardware*

Sesuai gambar 1 rangkaian system di wiring dengan benar. Sensor tegangan dan sesor arus memegang peranan penting sebagai fungsi dari proteksi. Keakuratan dalam pembacaan sangat di butuhkan. Hasil pembacaan sensor tegangan dan sensor arus akan diterima oleh arduino untuk diproses didalam program proteksi yang dibuat di aplikasi LabVIEW melalui komunikasi data serial. Menggunakan 2 chanel relay masing-masing berfungsi, 1 relay untuk memproteksi *under voltage, over voltage, dan over current* dan 1 lagi sebagai *automatic transfer switch* saat sumber listrik padam. Sehingga apabila program menerima sinyal yang melebihi batas proteksi yang di tentukan, PC akan memerintahkan arduino untuk

memberikan output *off* pada salah satu atau lebih relay dan transmisi akan terputus dengan sumber listrik.

Modul XL6019 berfungsi sebagai simulasi seolaholah tegangan drop maupun over. Range tegangan yang dapat di adjust pada dimmer antara 0 - 25 Volt. Kapasitas Module mampu dilalui beban sebesar 1 Ampere. Jadi hasil yang di harapkan penulis terhadap alat yaitu mampu memproteksi beban apabila terjadi *under voltage, over voltage,* maupun *over current* sesuai apa yang telah ditentukan dalam program sehingga beban tidak mengalami kerusakan.

Sensor arus yang digunakan adalah ACS712 5 A yang mampu membaca arus mulai dari 0 Ampere sampai dengan 5 Ampere. *Output* yang di hasilkan sebesar 185 mV/Amp dan keadaan normal tanpa beban 2,5 Volt. Sensor ini bekerja dengan memanfaatkan peristiwa *hall effect* yang bekerja menggunakan prinsip gaya Lorenz. Sensor ini memiliki tegangan kerja 5 Volt dan memiliki resistansi internal sebesar 1,2 mΩ. Berikut bentuk sensor arus ACS712:

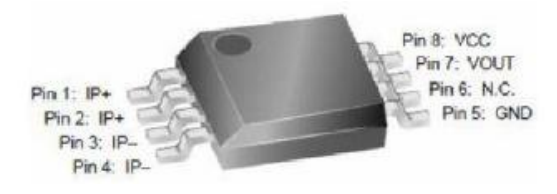

Gambar 2. Sensor ACS712

Untuk membaca nilai tegangan digunakan sensor teganagn DC. Sensor ini menggunakan prinsip pembagi tegangan. Berikut skematik sensor tegangan ZMPT101B:

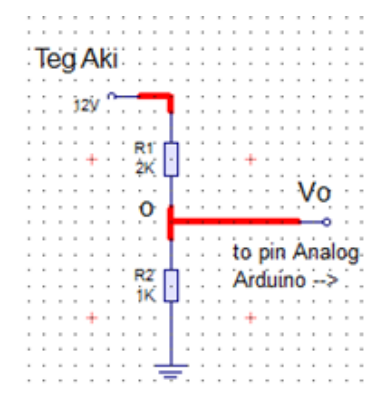

Gambar 3. Skematik sensor tegangan ZMPT101B

Persamaan yang digunakan dalam perhitungan sensor tegangan ditunjukan pada persamaan dibawah ini:

$$
U_2 = \frac{U_1}{R} \times R' \tag{1}
$$

Dengan :

 $U1 =$  tegangan input

 $U2 =$  tegangan output

 $R = \text{tahanan pembanding}$ 

R' = tahanan pembatas arus

Untuk mendapatkan tegangan input maka digunakan persamaan seperti dibawah ini:

$$
U_I = \frac{U_2}{R'} \; x \, R \tag{2}
$$

Proses pembacaan tegangan dilakukan oleh pin analog arduino (A0 – A5) yang didalamnya terhubung dengan sebuah *ADC (analog to digital converter)* yang mampu mengubah tegangan analog menjadi besaran digital representatifnya. *ADC* didalam arduino memiliki resolusi 10 bit, yang artinya bilangan 0 – 1023 sebagai representasi dari 0 – 5 volt (output sensor tegangan) di pin analog arduino.

$$
\frac{5 \text{ volt}}{1023} = 0,00488758885\tag{3}
$$

Persamaan diatas artinya setiap 1 angka desimal mewakili tegangan sebesar 0,0048758885 Volt.

Modul Generator High Voltage digunakan untuk menaikkan tegangan dari 5V menjadi 15 KV. Menggunakan prinsip dari koil Tesla.

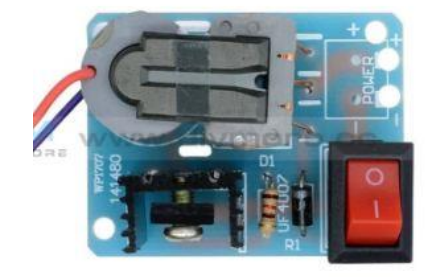

Gambar 4. Generator High Voltage 15 KV

Modul diatas memiliki output current 0,4 ampere saat bekerja. Terdiri dari transistor NPN, Resistor, Dioda, Sakelar, dan Koil. Berikut skematik modul :

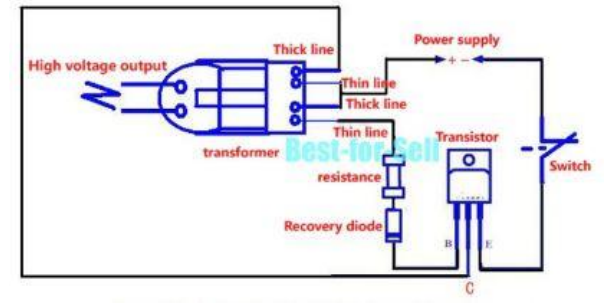

Gambar 5. Skematik Modul

#### *F. Perancangan Sistem Software*

Berikut software yang dibutuhkan dalam perancangan project ini:

PC Laptop mempunyai sistem operasi Windows Profesional 7 dengan RAM 4GB Core I5, Aplikasi LabVIEW 2018, Aplikasi VIPM untuk mengunduh *tools Labview Interface for Arduino (LIFA), Driver NIVISA1850 Runtime* sebagai komunikasi data melalui port serial antara PC dan Arduino, Aplikasi IDE versi 1.0.5r2 Arduino untuk mengupload program LIFA Base kedalam board Arduino Uno, NI License Activator.

#### *G. Alogaritma Program*

Program yang nantinya akan di akses oleh user dapat direpresentasikan oleh flowchart pada gambar 4 flowchart algoritma program. Berikut desain alur dan cara kerja program yang akan buat:

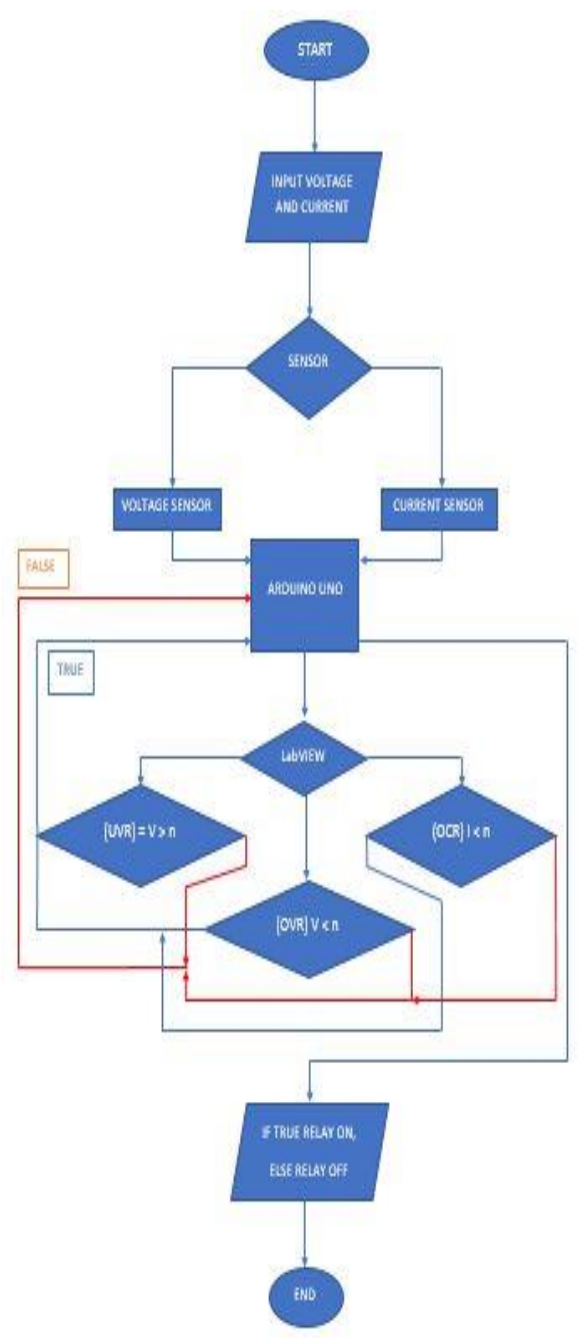

Gambar 6. Flowchart sistem

#### *H. Perancangan Interface dan Program*

Interface yang dimaksud ialah tampilan muka yang berisi tombol dan indikator untuk mengontrol dan memonitoring sistem dalam aplikasi LabVIEW. Dalam interface terdapat beberapa tombol yang harus di input diantaranya tombol *Stop* yang berfungi untuk memberhentikan program, *Horizontal pointer* sebagai *adjust* nilai untuk UVR, OVR, dan OCR untuk

menentukan batas proteksi, *Speedometer* sebagai monitoring tegangan dan arus yang tersuplai pada beban, dilengkapi dengan *Waveform chart* yang menampilkan nilai dalam bentuk gelombang.

### **III. HASIL DAN ANALISA**

Alat diharapkan mempu bekerja sesuai analisa dan metode penelitian. Semua *hardware* harus di *wiring* dengan benar. *Board* arduino uno telah diprogram LIFA Base *(LabVIEW Interface for Arduino).* Hasil kerja alat yang diharapkan yaitu:

- Saat sensor tegangan ZMPT101B mendeteksi tegangan ≤ n Volt maka relay proteksi UVR akan memutuskan aliran listrik transmisi.
- Saat sensor tegangan ZMPT101B mendeteksi tegangan ≥ n Volt maka relay proteksi OVR akan memutus aliran listrik transmisi.
- Saat sensor arus ACS712 mendeteksi arus yang mengalir ke beban  $\geq$  n Ampere, maka relay proteksi OCR akan memutus aliran listrik transmisi.

Hasil diatas disimpulkan berdasarkan rancangan program yang telah dibuat dengan metode boolean.

*A. Analisa Tegangan Sensor*

Tegangan yang di hasilkan oleh output sensor sebesar 0 – 5 Volt. Saat melakukan pengkalibrasian didapatkan hasil seperti tabel dibawah:

Tabel 2. Kalibrasi Sensor Tegangan DC Input (VDC) Output Sensor (VDC) 1 1,01

> 2 1,02 3 1,03

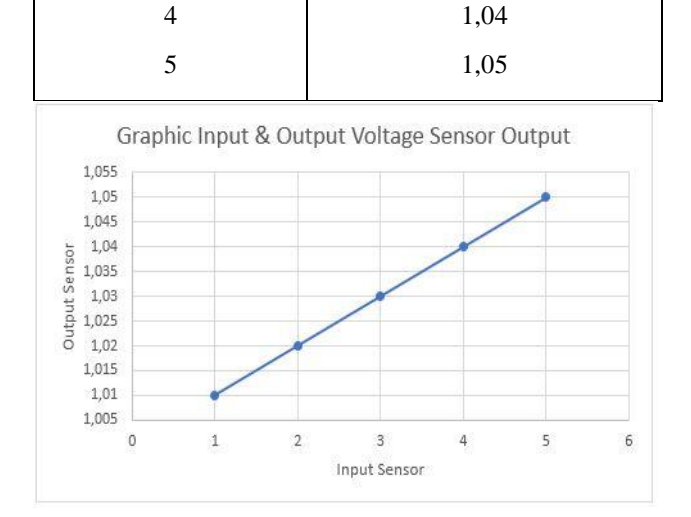

Gambar 7. Grafik Input dan Output sensor tegangan DC

Dari hasil tabel 1 dapat dicari persamaan garis lurusnya antara data input dan output, sehingga dalam memprogram GUI dalam LabVIEW hasilnya dapat menampilkan pengukuran yang sama atau mendekati alat ukur.

$$
y = 4.3x \tag{9}
$$

Dimana:

 $x =$  Nilai Output

 $y = Nilai Input$ 

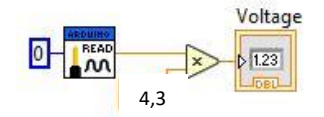

Gambar 8. Tampilan GUI program tegangan

## *B. Analisa Arus*

Dalam pembacaan arus sensor ACS712 5A mampu mengukur arus hingga 5 ampere. Output tegangan yang dihasilkan oleh sensor sebesar 185 mV/A. ACS712 memiliki karakteristik yaitu posisi tanpa beban telah menghasilkan output sebesar 2,5 Volt. Berikut tabel dan grafik input dan output sensor:

Tabel 3. Nilai Input dan Output sensor ACS712

| Input $(A)$ | Output (mV) |
|-------------|-------------|
|             | 25185       |
| 2           | 25370       |
| 3           | 25555       |
| 4           | 25740       |
| 5           | 25925       |

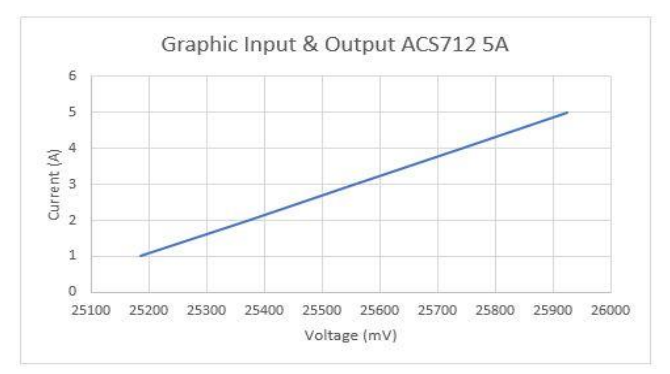

# Gambar 9. Grafik Input Output ACS712 5A

Dalam perhitungan persamaan garis lurus didapatkan persamaan:

$$
y = \frac{x}{185} - 137,135\tag{4}
$$

Dimana:

 $x = N$ ilai Output

Gambar 10. Tampilan GUI program Arus

#### *C. Hasil Rancangan Program*

Setelah melakukan penelitian berdasarkan teori maka dapat dibuat perancangan program GUI pada aplikasi LabVIEW. Berikut tampilan programnya:

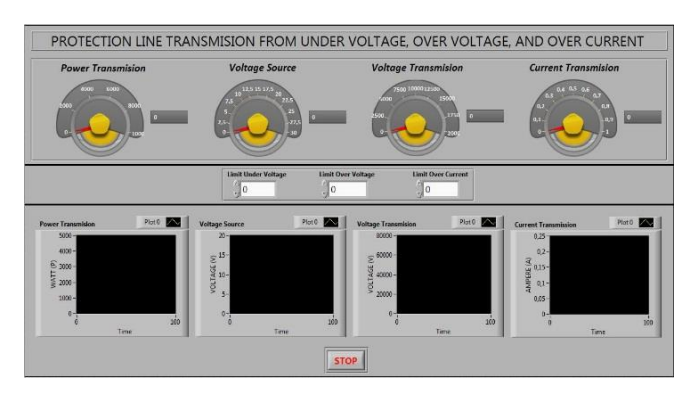

Gambar 11. Tampilan Interface

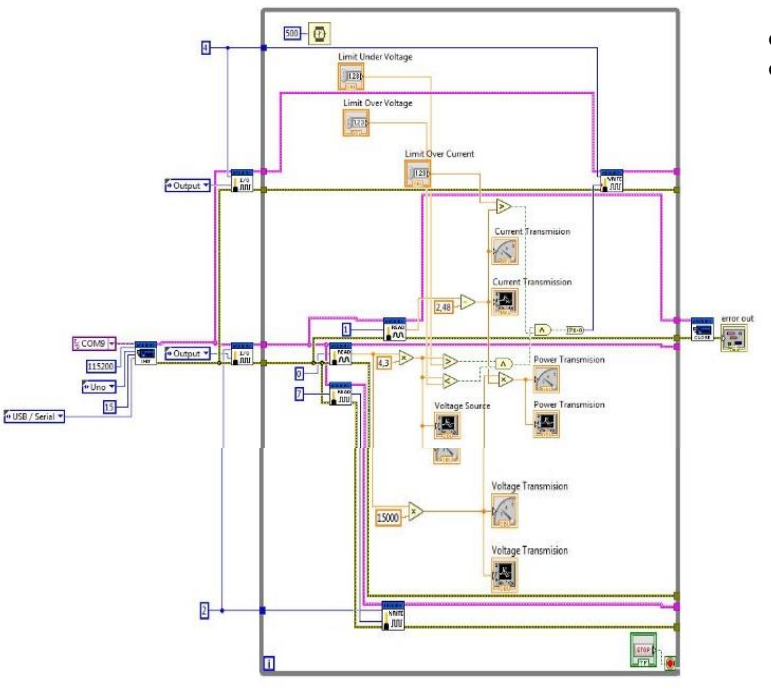

# **IV. Kesimpulan**

Dalam project yang telah dibuat, mampu memproteksi beban dari gejala *Under Voltage, Over Voltage, dan Over Current* melalui yang dikontrol oleh program LabVIEW*.* Board Arduino harus telah terupload program Lifa Base jika tidak maka LabVIEW dan Board Arduino Uno tidak

dapat berkomunikasi. Cara kerja alat yaitu apabila batas maksimal tegangan maupun arus yang mengalir pada beban sebagai hasil dari pembacaan sensor arus ACS712 5A, Arus sensor ACS712 5A mampu mengukur arus hingga 5 ampere. Output tegangan yang dihasilkan oleh sensor sebesar 185 mV/A. ACS712 memiliki karakteristik yaitu posisi tanpa beban telah menghasilkan output sebesar 2,5 Volt, dan sensor tegangan DC melabihi batas yang di tentukan pada program, maka dengan otomatis PC akan memerintahkan *Board Arduino Uno* untuk menonaktifkan relay yang bersangkutan, sesuai dengan *problem* yang terjadi. Hasil simulasi ini menunjukkan bahwa sistem proteksi transmisi listrik yang diimplementasikan dalam model kami efektif dalam mengidentifikasi dan mengisolasi gangguan seperti hubung singkat, arus lebih, dan gangguan bus. Waktu respons proteksi dan koordinasi antarreleai memenuhi persyaratan keandalan dan keamanan sistem. Ini mengindikasikan bahwa sistem proteksi ini dapat memberikan perlindungan yang memadai terhadap multi gangguan dalam transmisi listrik. Input Tegangan untuk beban sebesar  $\pm$  5 VDC dengan frakuensi 50 Hz, Input Tegangan pada Board Arduino = 9 VDC, Tegangan input sensor Tegangan = 5 VDC dengan pembacaan Tegangan 1 VAC =  $0.022727$  VDC, input sensor ACS712 5A = 5 VDC dengan pembacaan arus 1 A = 185 mV. Tegangan relay = 5 VDC dengan kontak kapasitas kontak 250 VAC 10 A. Modul XL6019 pengatur tegangan input 5 vdc, output 4,3 vdc, modul generator HV 15 KV input 4,3 vdc, output 15 kv.

#### **V. DAFTAR PUSTAKA**

- [1]. AFZ Fauzi, A Kiswantono, S Saidah, [Power](https://scholar.google.co.id/citations?view_op=view_citation&hl=id&user=sq4hlpQAAAAJ&citation_for_view=sq4hlpQAAAAJ:kNdYIx-mwKoC)  [Outage Sensing Device based on IOT for Service](https://scholar.google.co.id/citations?view_op=view_citation&hl=id&user=sq4hlpQAAAAJ&citation_for_view=sq4hlpQAAAAJ:kNdYIx-mwKoC)  [Quality Evaluation in the PLN Distribution](https://scholar.google.co.id/citations?view_op=view_citation&hl=id&user=sq4hlpQAAAAJ&citation_for_view=sq4hlpQAAAAJ:kNdYIx-mwKoC)  [System,](https://scholar.google.co.id/citations?view_op=view_citation&hl=id&user=sq4hlpQAAAAJ&citation_for_view=sq4hlpQAAAAJ:kNdYIx-mwKoC) 2021, ELKHA Jurnal Teknik Elektro Universitas Tanjungpura, Vol 13 (2), 155-160,
- [2]. A Kiswantono, EN Cahyono, H Hermawan, [Profil Otomatisasi Distribusi Sistem Tenaga](https://scholar.google.co.id/citations?view_op=view_citation&hl=id&user=sq4hlpQAAAAJ&cstart=20&pagesize=80&citation_for_view=sq4hlpQAAAAJ:9ZlFYXVOiuMC)  [Listrik Universitas Bhayangkara Surabaya,](https://scholar.google.co.id/citations?view_op=view_citation&hl=id&user=sq4hlpQAAAAJ&cstart=20&pagesize=80&citation_for_view=sq4hlpQAAAAJ:9ZlFYXVOiuMC) 2021, Prosiding Seminar Nasional Penelitian dan Pengabdian kepada Masyarakat 2, jurnal saburai
- [3]. A Kiswantono, A Amirullah, Perbandingan Penggunaan Model Filter Pasif Dan Filter Aktif Seri Tiga Phasa Untuk Meningkatkan Kualitas Daya Listrik AkibaT, 2016, Prosiding Seminar Nasional Sains dan Teknologi Terapan, 25-36
- [4]. *"Arduino Uno"*, 2018*,* Arduino Uno Board Spesification, *https://store.arduino.cc/arduinouno-rev3,* diakses 1 September 2019.
- [5]. "Arduino Communication with LabVIEW", 2018,

Steemit,[https://steemit.com/utopian,io/@eda](https://steemit.com/utopian,io/@edagmi/arduino-communication-with-labview-using-the-lifabase) [gmi/arduino-communication-with-labview](https://steemit.com/utopian,io/@edagmi/arduino-communication-with-labview-using-the-lifabase)[using-the-lifabase](https://steemit.com/utopian,io/@edagmi/arduino-communication-with-labview-using-the-lifabase), diakses 2 September 2019

- [6]. "Datasheet ZMPT101B", September 2019, Qingxian Zeming Langxi Electronic,5nrorwxhmqqijik.leadongcdn.com/att achment/kjilKBmoioSRqlkqjoipSR7ww7fgzb73 m/ZMPT101B-specification.pdf.
- [7]. "Datasheet ACS712", 2019, Allegro Micro System, https://www.sparkfun.com/datasheets/Breakout Boards/0712.pdf, diakses 1 September.
- [8]. EN Cahyono, A Kiswantono, [Mini Scada Plts](https://scholar.google.co.id/citations?view_op=view_citation&hl=id&user=sq4hlpQAAAAJ&citation_for_view=sq4hlpQAAAAJ:ufrVoPGSRksC)  [Berbasis Arduino Uno Dan Visual Basic](https://scholar.google.co.id/citations?view_op=view_citation&hl=id&user=sq4hlpQAAAAJ&citation_for_view=sq4hlpQAAAAJ:ufrVoPGSRksC)  [Menggunakan Web Api Crud,](https://scholar.google.co.id/citations?view_op=view_citation&hl=id&user=sq4hlpQAAAAJ&citation_for_view=sq4hlpQAAAAJ:ufrVoPGSRksC) 2019, SinarFe7 2 (1), hal. 441-446.
- [9]. DB Prasetyo, A Kiswantono, [sinkronisasi Dan](https://scholar.google.co.id/citations?view_op=view_citation&hl=id&user=sq4hlpQAAAAJ&cstart=20&pagesize=80&citation_for_view=sq4hlpQAAAAJ:8k81kl-MbHgC)  [Monitoring Generator Dengan Pengendali](https://scholar.google.co.id/citations?view_op=view_citation&hl=id&user=sq4hlpQAAAAJ&cstart=20&pagesize=80&citation_for_view=sq4hlpQAAAAJ:8k81kl-MbHgC)  [Berbasis Arduino Mega](https://scholar.google.co.id/citations?view_op=view_citation&hl=id&user=sq4hlpQAAAAJ&cstart=20&pagesize=80&citation_for_view=sq4hlpQAAAAJ:8k81kl-MbHgC) 2560, 2021, Aisyah Journal Of Informatics and Electrical Engineering, Vol 3 (2), 163-170.
- [10]. HD Paminto, A Kiswantono, [Rancang Simulasi](https://scholar.google.co.id/citations?view_op=view_citation&hl=id&user=sq4hlpQAAAAJ&citation_for_view=sq4hlpQAAAAJ:Se3iqnhoufwC)  [Sistem Otomatis Ats-Amf Menggunakan](https://scholar.google.co.id/citations?view_op=view_citation&hl=id&user=sq4hlpQAAAAJ&citation_for_view=sq4hlpQAAAAJ:Se3iqnhoufwC)  [Automation Studio,](https://scholar.google.co.id/citations?view_op=view_citation&hl=id&user=sq4hlpQAAAAJ&citation_for_view=sq4hlpQAAAAJ:Se3iqnhoufwC) ,Aisyah Journal Of Informatics and Electrical Engineering (AJIEE) 3 (1), 18-22
- [11]. "LabVIEW System Design Software", 2012, National Instruments, http://www.ni.com/labview/, diakses 30 Agustus 2019.
- [12]. M Rizal-Alfariski, M Dhandi, A Kiswantono, [Automatic Transfer Switch \(ATS\) Using](https://scholar.google.co.id/citations?view_op=view_citation&hl=id&user=sq4hlpQAAAAJ&citation_for_view=sq4hlpQAAAAJ:L8Ckcad2t8MC)

[Arduino Uno, IoT-Based Relay](https://scholar.google.co.id/citations?view_op=view_citation&hl=id&user=sq4hlpQAAAAJ&citation_for_view=sq4hlpQAAAAJ:L8Ckcad2t8MC) and Monitoring, 2022, JTECS: Jurnal Sistem Telekomunikasi Elektronika Sistem Kontrol Power Sistem

- [13]. M Jainuri, H Setiaji, DA Nugraha, A Kiswantono, [simulasi Over Current Relay Pada](https://scholar.google.co.id/citations?view_op=view_citation&hl=id&user=sq4hlpQAAAAJ&cstart=20&pagesize=80&citation_for_view=sq4hlpQAAAAJ:4TOpqqG69KYC)  [Jalur Transmisi Dengan Menggunakan Aplikasi](https://scholar.google.co.id/citations?view_op=view_citation&hl=id&user=sq4hlpQAAAAJ&cstart=20&pagesize=80&citation_for_view=sq4hlpQAAAAJ:4TOpqqG69KYC)  Etap [12.6,](https://scholar.google.co.id/citations?view_op=view_citation&hl=id&user=sq4hlpQAAAAJ&cstart=20&pagesize=80&citation_for_view=sq4hlpQAAAAJ:4TOpqqG69KYC) 2021, SinarFe7 4 (1), 674-683
- [14]. N Prastyana, A Kiswantono, Design of Single Phase Motor Current, Voltage, Over Temperature Protection System and Temperature Timing in Water Heater, 2023, JTECS: Jurnal Sistem Telekomunikasi Elektronika Sistem Kontrol Power Sistem
- [15]. Y Hermanto, A Kiswantono Voltage and Frequency Controller for Wind Turbine With PID Controller, PWM and Thingspeak Monitor, 2023 JTECS: Jurnal Sistem Telekomunikasi Elektronika Sistem Kontrol Power Sistem